## Trucs et astuces informatiques Numéro 2

## **Enflammer du texte - PhotoFiltre**

Vous souhaitez mettre le feu à vos textes ? Avec PhotoFiltre vous pouvez facilement appliquer un effet de flammes grâce à l'outil dégradé et au doigt magique.

- 1. Lancez PhotoFiltre.
- 2. Cliquez sur le menu Fichier puis sur Nouveau.

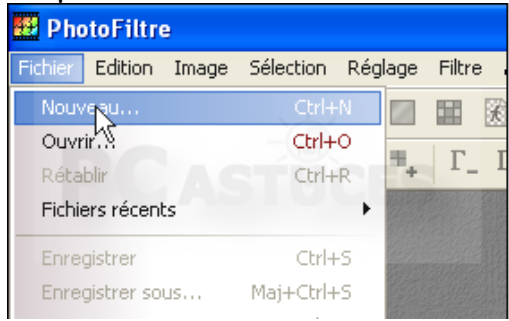

3. Choisissez un fond noir à votre nouvelle image. Définissez sa taille puis cliquez sur le bouton Ok.

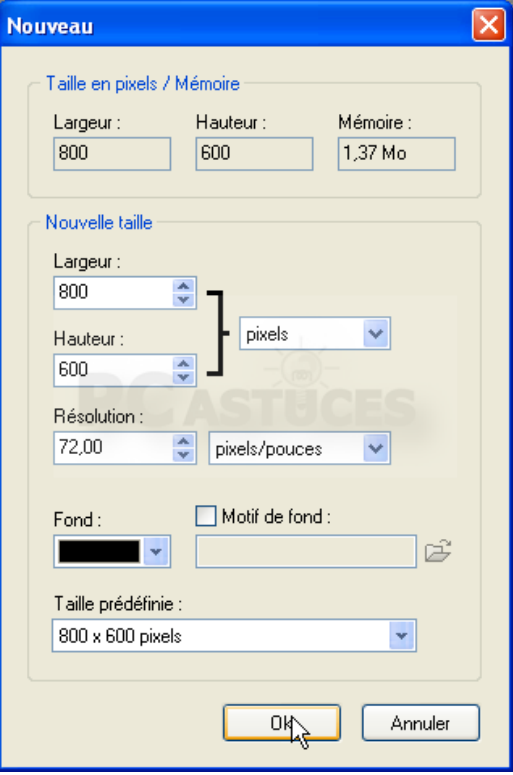

4. Cliquez sur l'outil Texte.

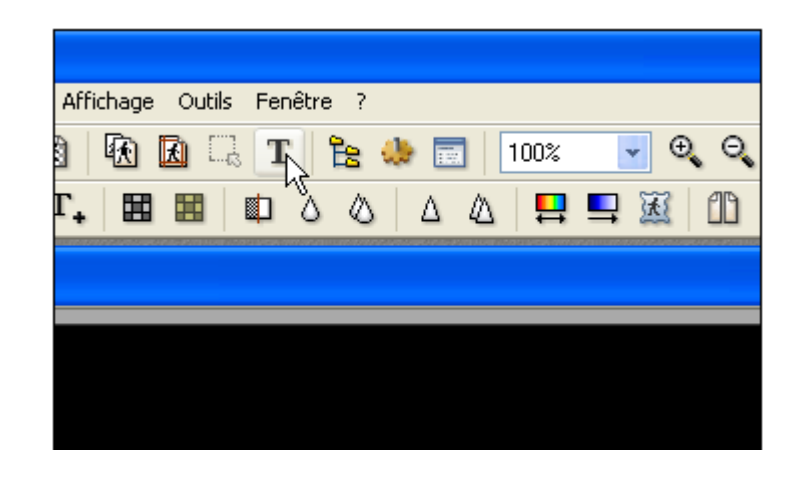

 5. Saisissez votre texte, choisissez votre police puis cliquez sur le bouton Transformer en sélection.

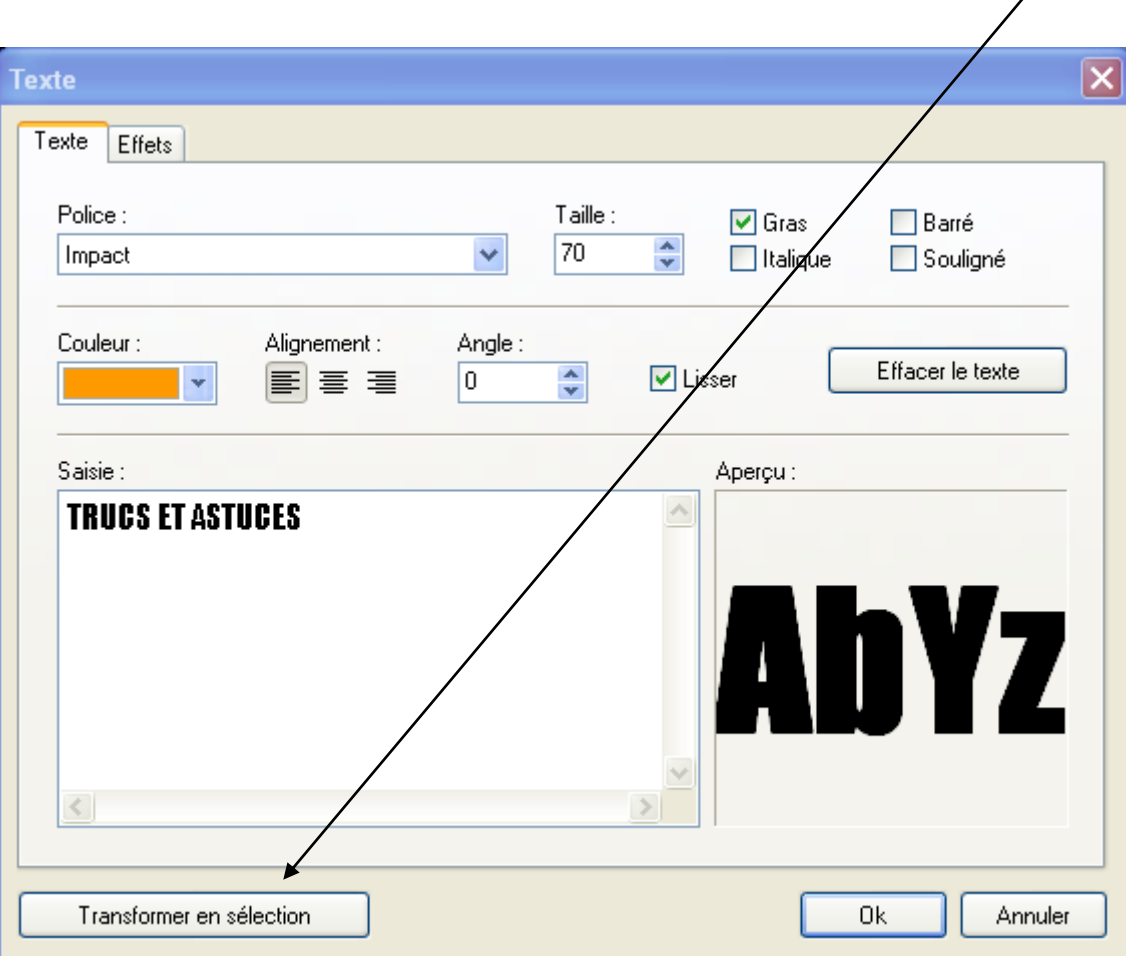

6. Cliquez ensuite sur l'outil Dégradé.

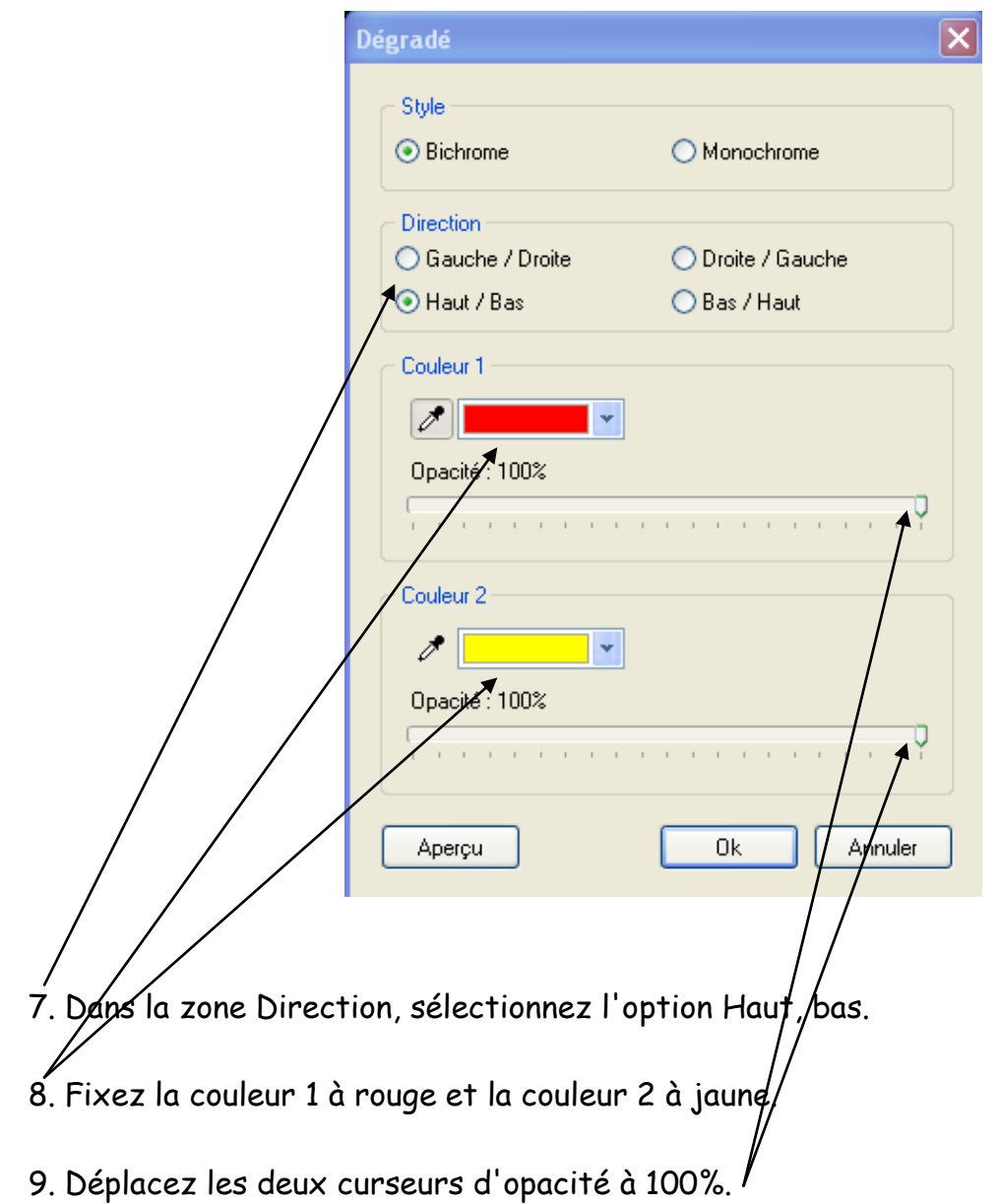

10. Cliquez sur le bouton Ok.

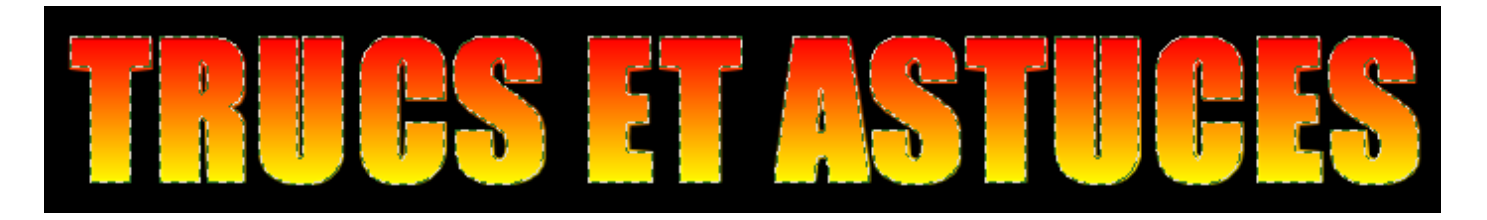

11. Cliquez sur le menu Sélection puis sur Masquer la sélection.

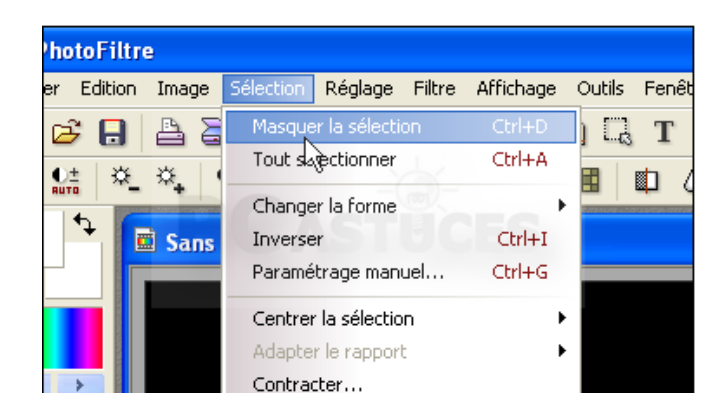

12. Cliquez ensuite sur l'outil Doigt.

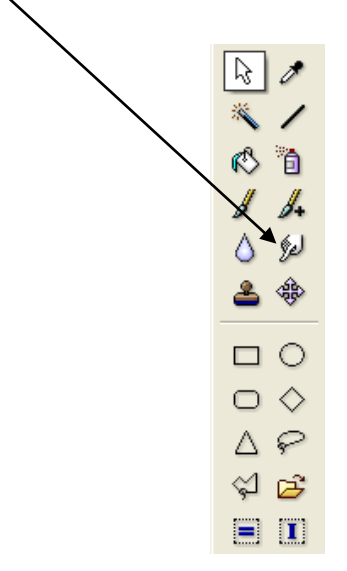

13. Créez alors des flammes en étirant le texte vers le haut.

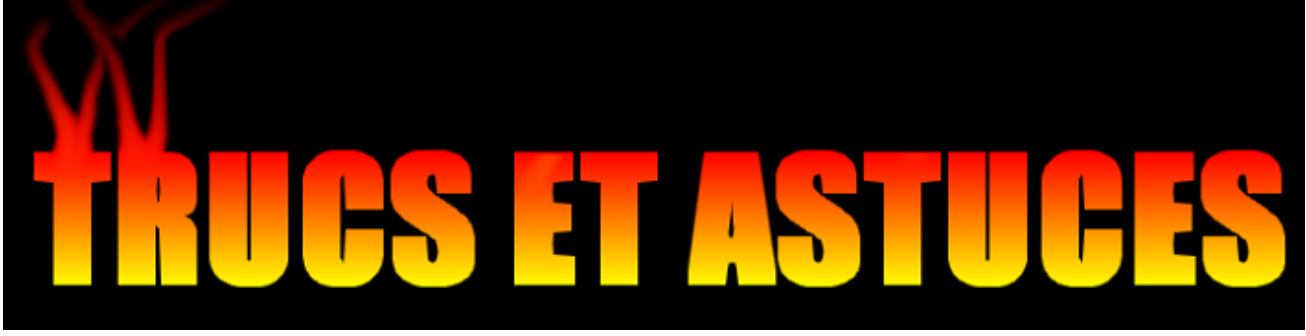

14. Enregistrez enfin votre création en cliquant sur le menu Fichier, Enregistrer.

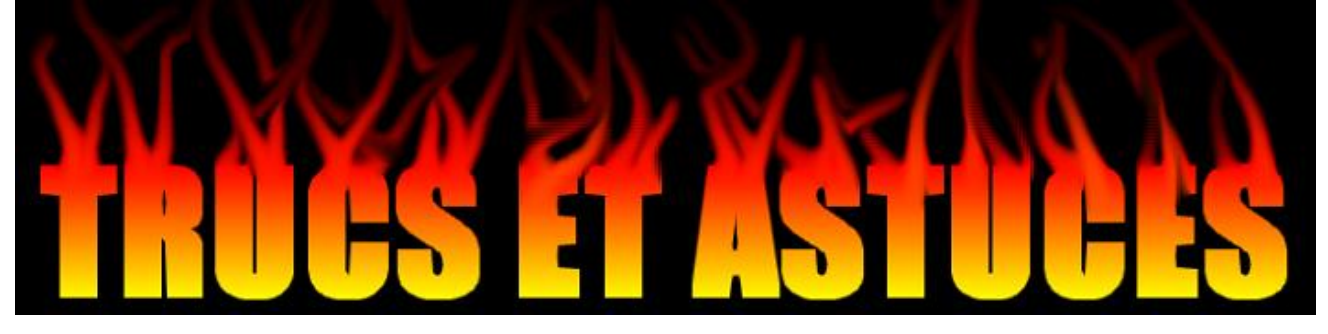